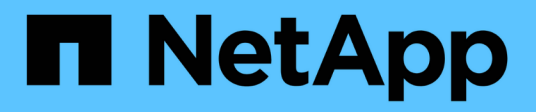

### **Verwalten von Anmerkungstypen**

OnCommand Insight

NetApp April 01, 2024

This PDF was generated from https://docs.netapp.com/de-de/oncommand-insight/configadmin/predefined-annotation-types.html on April 01, 2024. Always check docs.netapp.com for the latest.

# **Inhalt**

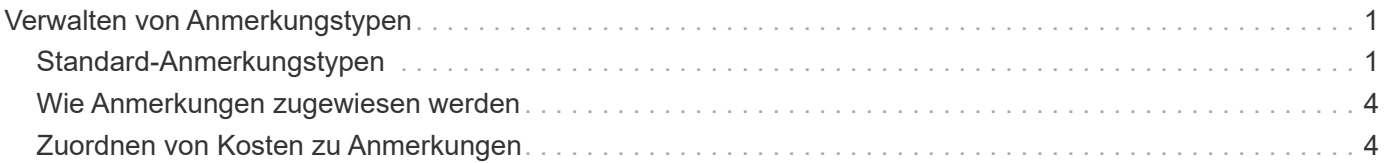

## <span id="page-2-0"></span>**Verwalten von Anmerkungstypen**

OnCommand Insight bietet einige standardmäßige Annotationstypen an, z. B. Lebenszyklus von Assets (Geburtstag oder Ende der Nutzungsdauer), Gebäude- oder Datacenter-Standort und -Ebene, die Sie an die Anzeige in Ihren Berichten anpassen können. Sie können Werte für Standard-Anmerkungstypen definieren oder eigene benutzerdefinierte Anmerkungstypen erstellen. Sie können diese Werte später bearbeiten.

### <span id="page-2-1"></span>**Standard-Anmerkungstypen**

OnCommand Insight bietet einige standardmäßige Anmerkungstypen. Mit diesen Annotationen können Daten gefiltert oder gruppiert und die Datenberichterstattung gefiltert werden.

Sie können Assets mit Standardanmerkungstypen verknüpfen, z. B.:

- Lebenszyklus von Anlagen, z. B. Geburtstag, Sonnenuntergang oder Ende des Lebenszyklus
- Positionsinformationen zu einem Gerät wie z. B. Rechenzentren, Gebäude oder Etage
- Klassifizierung von Assets, z. B. nach Qualität (Tiers), nach angeschlossenen Geräten (Switch-Ebene) oder nach Service-Level
- Status, z. B. "heiß" (hohe Auslastung)

In der folgenden Tabelle sind die Standardbeschriftungstypen aufgeführt. Sie können diese Beschriftungsnamen ganz nach Ihren Bedürfnissen bearbeiten.

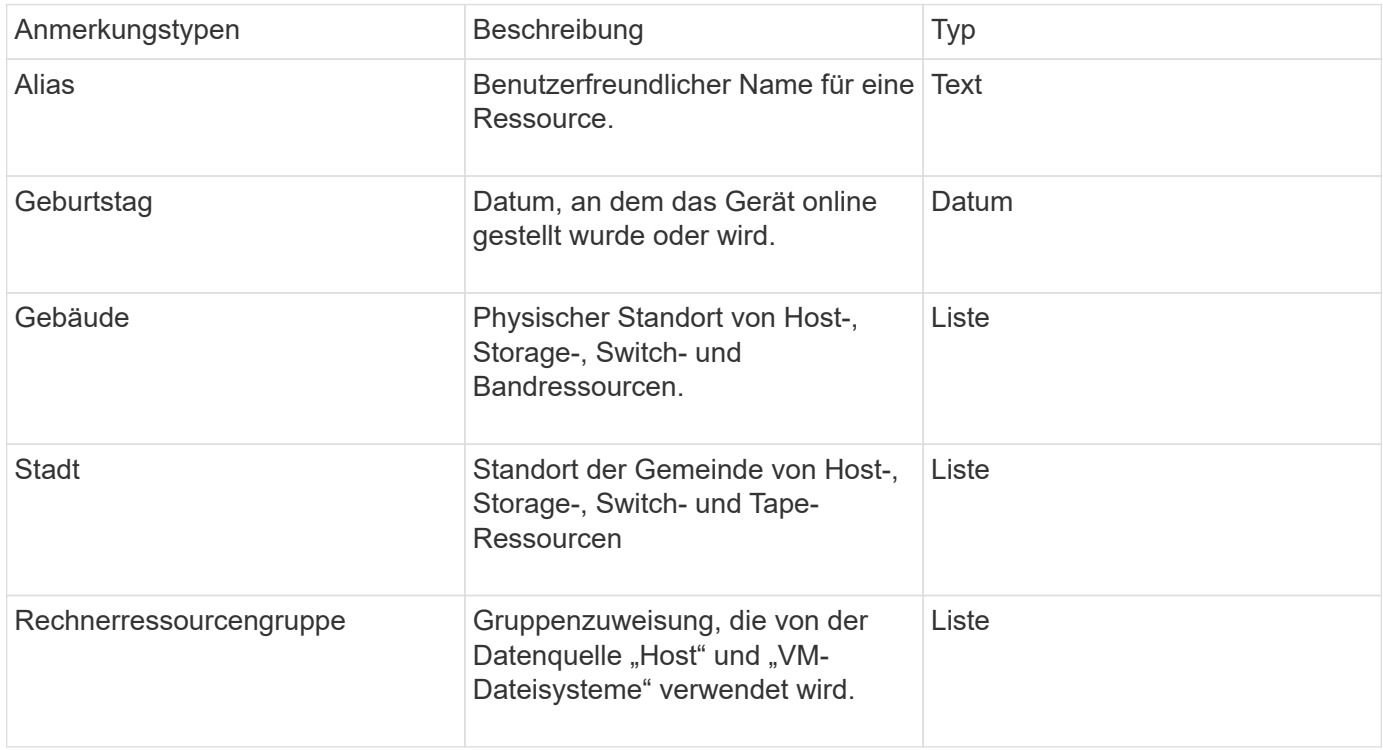

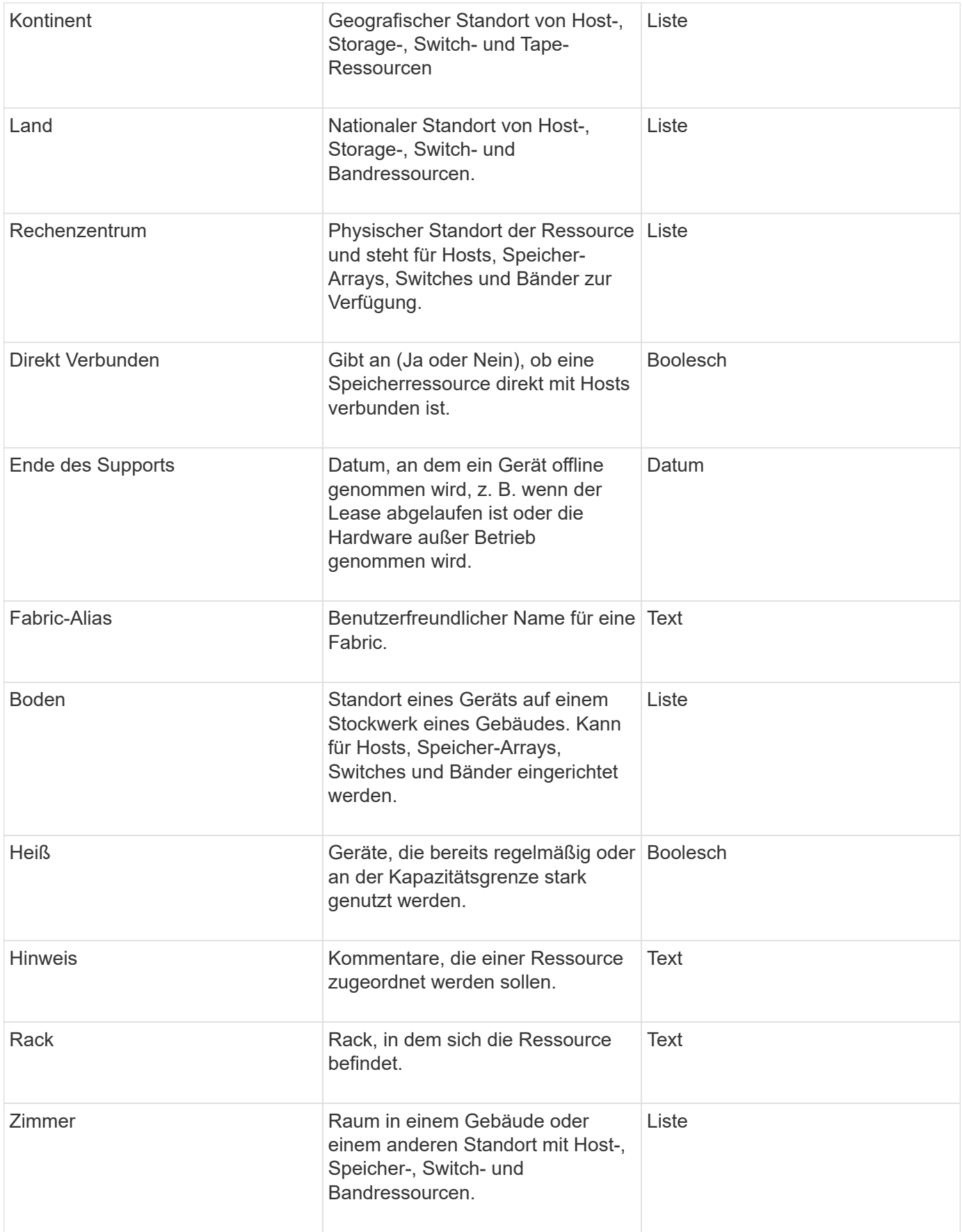

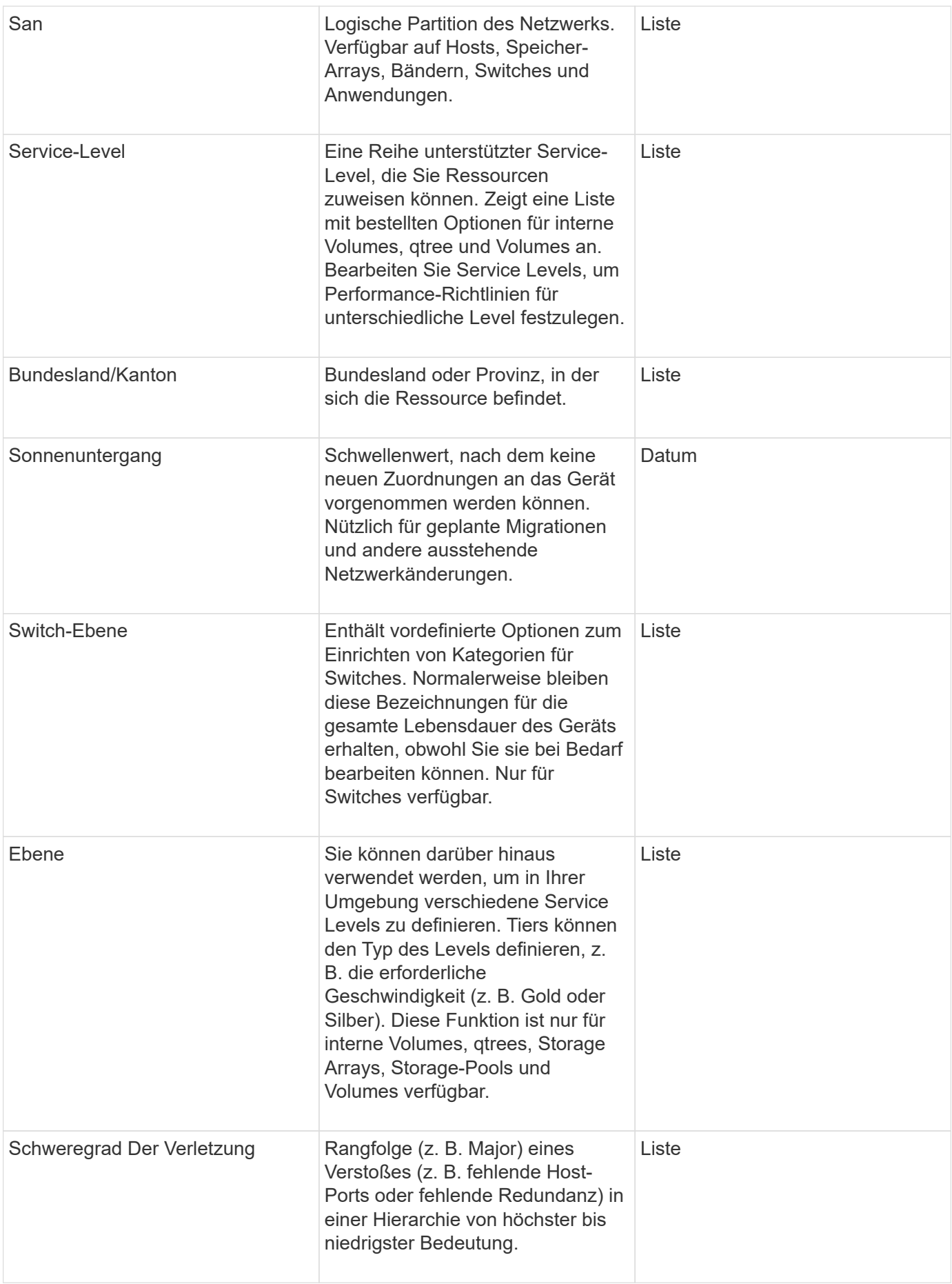

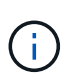

Alias, Rechenzentrum, Hot, Service-Level, Sonnenuntergang, Switch Level, Service Level, Tier und Verletzung Severity sind Anmerkungen auf Systemebene, die Sie nicht löschen oder umbenennen können. Sie können nur die ihnen zugewiesenen Werte ändern.

### <span id="page-5-0"></span>**Wie Anmerkungen zugewiesen werden**

Mithilfe von Anmerkungsregeln können Sie Anmerkungen manuell oder automatisch zuweisen. OnCommand Insight weist auch automatisch einige Anmerkungen zum Erwerb von Vermögenswerten und nach Vererbung zu. Alle Anmerkungen, die Sie einem Asset zuweisen, werden im Abschnitt "Benutzerdaten" der Seite "Anlage" angezeigt.

Anmerkungen werden auf folgende Weise zugewiesen:

• Sie können einer Anlage eine Anmerkung manuell zuweisen.

Wenn eine Anmerkung direkt einer Anlage zugewiesen wird, wird die Anmerkung als normaler Text auf einer Anlagenseite angezeigt. Anmerkungen, die manuell zugewiesen werden, haben immer Vorrang vor Annotationen, die durch Annotationsregeln geerbt oder zugewiesen werden.

• Sie können eine Anmerkungsregel erstellen, um Anlagen desselben Typs automatisch Anmerkungen zuzuweisen.

Wenn die Anmerkung nach Regel zugewiesen ist, zeigt Insight den Regelnamen neben dem Namen der Anmerkung auf einer Anlagenseite an.

• Insight ordnet Ihrem Storage-Tier automatisch ein Tier-Modell zu und beschleunigt so die Zuweisung von Storage-Annotationen zu Ihren Ressourcen bei der Beschaffung von Assets.

Bestimmte Speicherressourcen werden automatisch einem vordefinierten Tier zugeordnet (Tier 1 und Tier 2). Beispielsweise basiert die Symmetrix-Speicherebene auf der Symmetrix- und VMAX-Produktreihe und ist Tier 1 zugeordnet. Sie können die Standardwerte an Ihre Ebenenanforderungen anpassen. Wenn die Anmerkung von Insight zugewiesen wird (z. B. "Tier"), wird "systemdefiniert" angezeigt, wenn Sie den Cursor über den Namen der Anmerkung auf einer Anlagenseite positionieren.

• Einige Ressourcen (untergeordnete Elemente einer Anlage) können die vordefinierte Tier-Annotation aus ihrer Anlage (übergeordnete Anlage) ableiten.

Wenn Sie beispielsweise einem Storage eine Annotation zuweisen, wird die Tier-Annotation von allen Speicherpools, internen Volumes, Volumes, qtrees und Shares abgeleitet, die zum Storage gehören. Wenn auf ein internes Volume des Storage eine andere Annotation angewendet wird, wird diese Annotation anschließend von allen Volumes, qtrees und Shares abgeleitet. "abgeleitete" wird neben dem Namen der Anmerkung auf einer Anlagenseite angezeigt.

### <span id="page-5-1"></span>**Zuordnen von Kosten zu Anmerkungen**

Bevor Sie kostenbezogene Berichte erstellen, sollten Sie Anmerkungen auf Systemebene Service Level, Switch-Level und Tiering zuordnen, die Kostenverrechnung für die Storage-Benutzer auf Basis der tatsächlichen Nutzung von Produktions- und replizierter Kapazität ermöglichen. Beispielsweise können Sie für die Stufe "Tier" möglicherweise Werte für die Stufe "Gold" und "Silber" festlegen und der Stufe "Gold"

höhere Kosten zuweisen als der Stufe "Silber".

#### **Schritte**

- 1. Melden Sie sich bei der Insight Web-Benutzeroberfläche an.
- 2. Klicken Sie auf Verwalten und wählen Sie **Anmerkungen**.

Die Seite Anmerkung wird angezeigt.

3. Bewegen Sie den Mauszeiger über die Beschriftung Service Level, Switch Level oder Tier, und klicken Sie auf  $\mathcal{L}$ .

Das Dialogfeld Anmerkung bearbeiten wird angezeigt.

4. Geben Sie die Werte für alle vorhandenen Ebenen in das Feld **Kosten** ein.

Die Tier- und Service-Level-Anmerkungen weisen die Werte für Auto-Tier bzw. Objekt-Storage auf, die Sie nicht entfernen können.

5.

Klicken Sie Auf <sup>+ Add</sup> Um weitere Ebenen hinzuzufügen.

6. Klicken Sie auf **Speichern**, wenn Sie fertig sind.

#### **Copyright-Informationen**

Copyright © 2024 NetApp. Alle Rechte vorbehalten. Gedruckt in den USA. Dieses urheberrechtlich geschützte Dokument darf ohne die vorherige schriftliche Genehmigung des Urheberrechtsinhabers in keiner Form und durch keine Mittel – weder grafische noch elektronische oder mechanische, einschließlich Fotokopieren, Aufnehmen oder Speichern in einem elektronischen Abrufsystem – auch nicht in Teilen, vervielfältigt werden.

Software, die von urheberrechtlich geschütztem NetApp Material abgeleitet wird, unterliegt der folgenden Lizenz und dem folgenden Haftungsausschluss:

DIE VORLIEGENDE SOFTWARE WIRD IN DER VORLIEGENDEN FORM VON NETAPP ZUR VERFÜGUNG GESTELLT, D. H. OHNE JEGLICHE EXPLIZITE ODER IMPLIZITE GEWÄHRLEISTUNG, EINSCHLIESSLICH, JEDOCH NICHT BESCHRÄNKT AUF DIE STILLSCHWEIGENDE GEWÄHRLEISTUNG DER MARKTGÄNGIGKEIT UND EIGNUNG FÜR EINEN BESTIMMTEN ZWECK, DIE HIERMIT AUSGESCHLOSSEN WERDEN. NETAPP ÜBERNIMMT KEINERLEI HAFTUNG FÜR DIREKTE, INDIREKTE, ZUFÄLLIGE, BESONDERE, BEISPIELHAFTE SCHÄDEN ODER FOLGESCHÄDEN (EINSCHLIESSLICH, JEDOCH NICHT BESCHRÄNKT AUF DIE BESCHAFFUNG VON ERSATZWAREN ODER -DIENSTLEISTUNGEN, NUTZUNGS-, DATEN- ODER GEWINNVERLUSTE ODER UNTERBRECHUNG DES GESCHÄFTSBETRIEBS), UNABHÄNGIG DAVON, WIE SIE VERURSACHT WURDEN UND AUF WELCHER HAFTUNGSTHEORIE SIE BERUHEN, OB AUS VERTRAGLICH FESTGELEGTER HAFTUNG, VERSCHULDENSUNABHÄNGIGER HAFTUNG ODER DELIKTSHAFTUNG (EINSCHLIESSLICH FAHRLÄSSIGKEIT ODER AUF ANDEREM WEGE), DIE IN IRGENDEINER WEISE AUS DER NUTZUNG DIESER SOFTWARE RESULTIEREN, SELBST WENN AUF DIE MÖGLICHKEIT DERARTIGER SCHÄDEN HINGEWIESEN WURDE.

NetApp behält sich das Recht vor, die hierin beschriebenen Produkte jederzeit und ohne Vorankündigung zu ändern. NetApp übernimmt keine Verantwortung oder Haftung, die sich aus der Verwendung der hier beschriebenen Produkte ergibt, es sei denn, NetApp hat dem ausdrücklich in schriftlicher Form zugestimmt. Die Verwendung oder der Erwerb dieses Produkts stellt keine Lizenzierung im Rahmen eines Patentrechts, Markenrechts oder eines anderen Rechts an geistigem Eigentum von NetApp dar.

Das in diesem Dokument beschriebene Produkt kann durch ein oder mehrere US-amerikanische Patente, ausländische Patente oder anhängige Patentanmeldungen geschützt sein.

ERLÄUTERUNG ZU "RESTRICTED RIGHTS": Nutzung, Vervielfältigung oder Offenlegung durch die US-Regierung unterliegt den Einschränkungen gemäß Unterabschnitt (b)(3) der Klausel "Rights in Technical Data – Noncommercial Items" in DFARS 252.227-7013 (Februar 2014) und FAR 52.227-19 (Dezember 2007).

Die hierin enthaltenen Daten beziehen sich auf ein kommerzielles Produkt und/oder einen kommerziellen Service (wie in FAR 2.101 definiert) und sind Eigentum von NetApp, Inc. Alle technischen Daten und die Computersoftware von NetApp, die unter diesem Vertrag bereitgestellt werden, sind gewerblicher Natur und wurden ausschließlich unter Verwendung privater Mittel entwickelt. Die US-Regierung besitzt eine nicht ausschließliche, nicht übertragbare, nicht unterlizenzierbare, weltweite, limitierte unwiderrufliche Lizenz zur Nutzung der Daten nur in Verbindung mit und zur Unterstützung des Vertrags der US-Regierung, unter dem die Daten bereitgestellt wurden. Sofern in den vorliegenden Bedingungen nicht anders angegeben, dürfen die Daten ohne vorherige schriftliche Genehmigung von NetApp, Inc. nicht verwendet, offengelegt, vervielfältigt, geändert, aufgeführt oder angezeigt werden. Die Lizenzrechte der US-Regierung für das US-Verteidigungsministerium sind auf die in DFARS-Klausel 252.227-7015(b) (Februar 2014) genannten Rechte beschränkt.

#### **Markeninformationen**

NETAPP, das NETAPP Logo und die unter [http://www.netapp.com/TM](http://www.netapp.com/TM\) aufgeführten Marken sind Marken von NetApp, Inc. Andere Firmen und Produktnamen können Marken der jeweiligen Eigentümer sein.